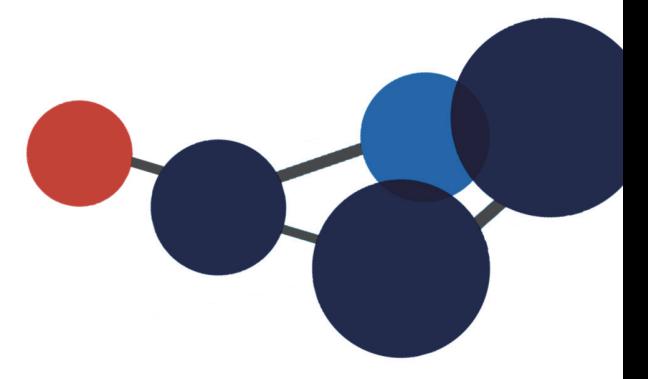

## **16.UTILISER LA CORBEILLE**

Consulter et restaurer les éléments supprimés

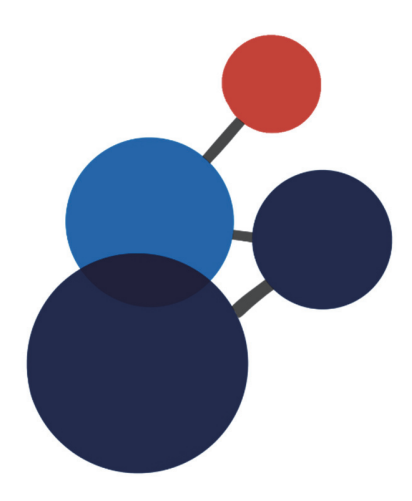

## **16.UTILISER LA CORBEILLE**

## **Consulter et restaurer les éléments**

La corbeille permet de restaurer (ramener) des éléments (des documents, des dossiers, des tâches) qui ont été supprimés dans Constellio.

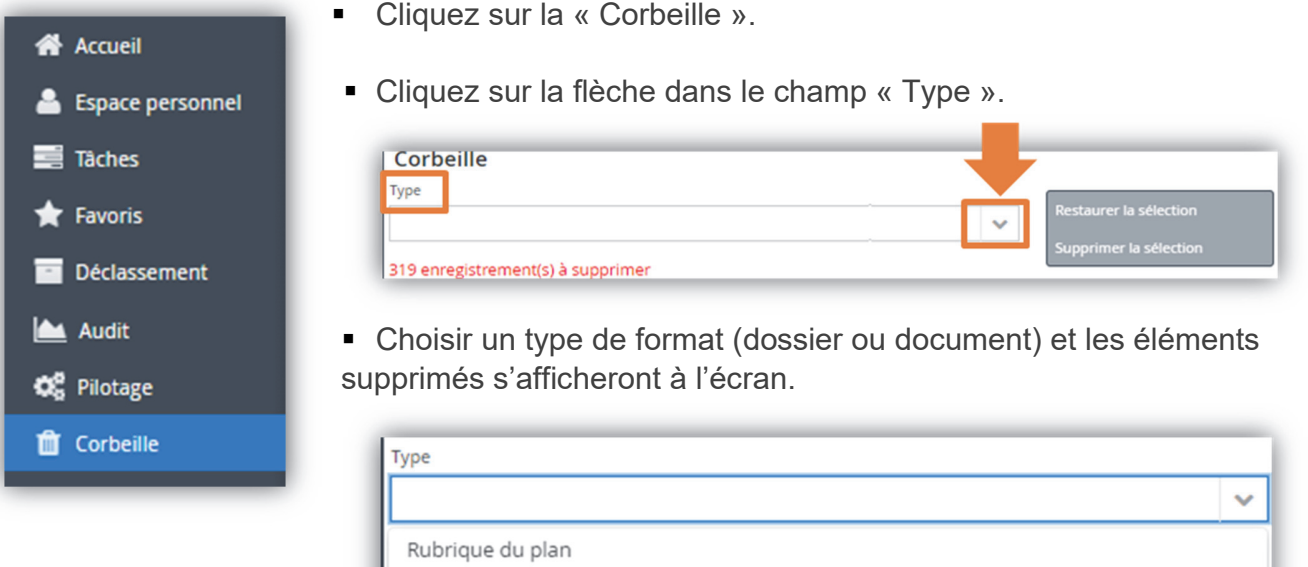

Sélectionnez les éléments à restaurer et cliquez sur « Restaurer la sélection ».

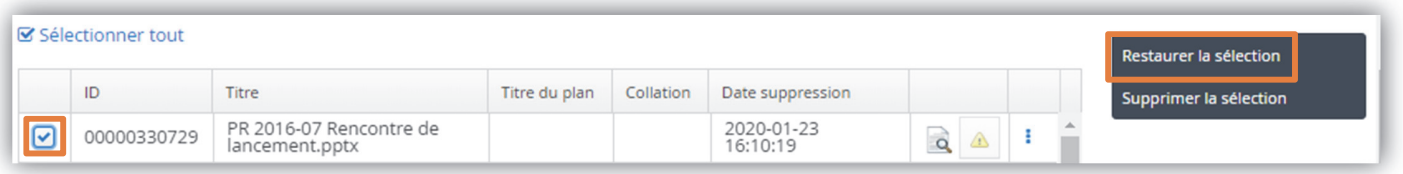

- Les éléments sont maintenant restaurés à leurs emplacement d'origine. Donc, s'ils étaient dans le dossier XYZ par exemple, ils réapparaîtront dans ce dossier.
- Contactez le SAGD si vous avez des difficultés à restaurer un élément.

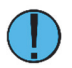

## **Notez bien** :

- La corbeille conserve les éléments supprimés pendant 90 jours.
- Après ce délai, les éléments sont supprimés définitivement.

**Document** Dossier

 Vous ne voyez que les éléments auxquelles vous avez accès, donc, les éléments qui ont été supprimés dans votre unité administrative.

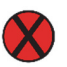

Les dossiers et les documents détruits par le déclassement (l'application des délais de conservation des dossiers et des documents à l'INRS) ne vont pas dans la corbeille.